**BANCODE ESPAÑA** 

Eurosistema

Sistemas de Pago

## **17/03/2022**

## **Guía rápida de pasos para la configuración de mensajería A2A en ESMIG**

TARGET2-OPERACIONES

1) El DN desde/a donde se enviarán/recibirán los mensajes debe estar registrado como **Party Technical Address** de la Party (este registro lo hace Banco de España en función del formulario de registro). Por ejemplo:

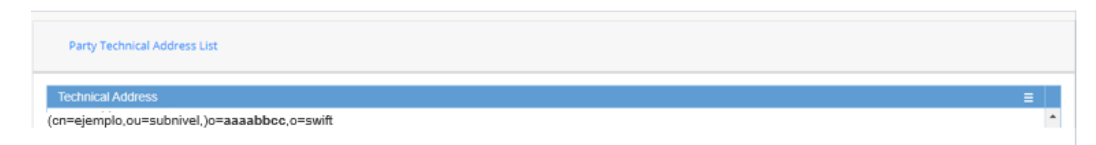

2) Este DN tiene que estar dado de alta como **Certificate Distinguished Name** en el sistema. Paso a realizar por los participantes:

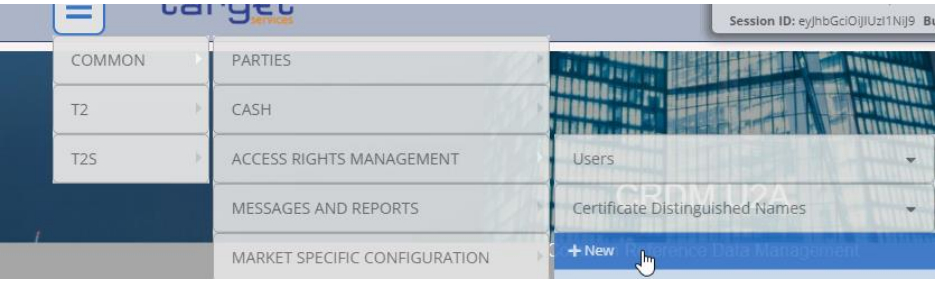

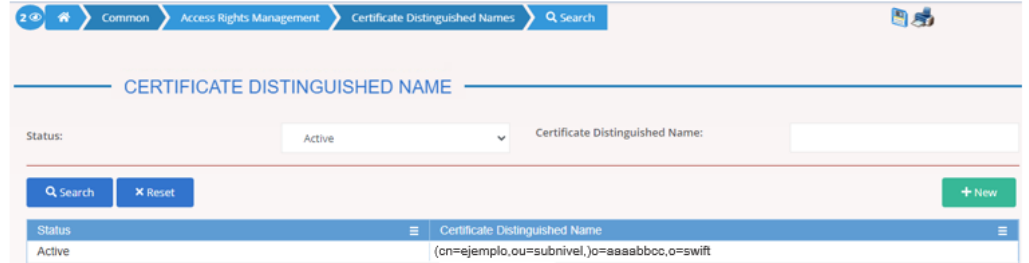

3) Crear los **routing** por defecto para los servicios/componentes desde los que se espera recibir mensajes (CLM, RTGS, CRDM…):

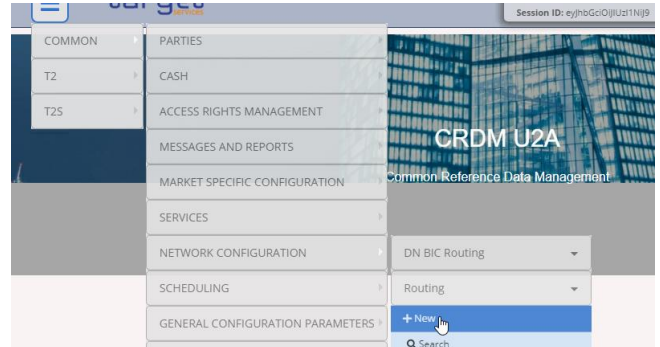

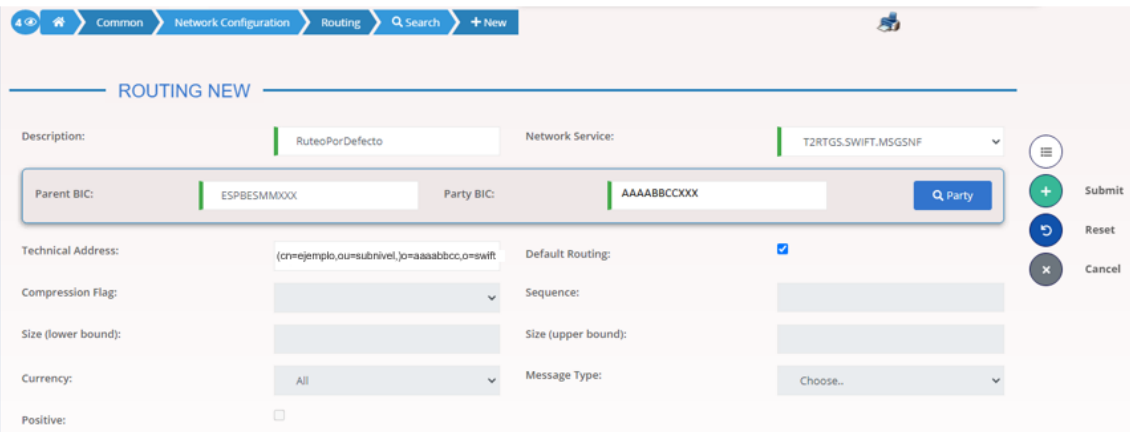

4) Los participantes con una RTGS-DCA deberán crear el objeto **DN-BIC Routing**, asociando su Account BIC y el DN anterior, haciendo uso de la opción Participation Type:

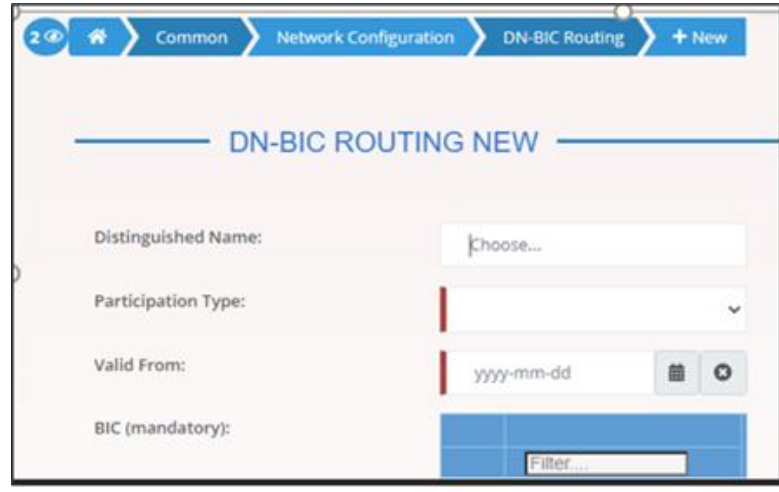

**Realizados estos 4 primeros pasos, deberían poder recibir mensajería A2A después de que se haya realizado la propagación de datos estáticos<sup>1</sup> .**

5) El administrador debe crear un nuevo **usuario:**

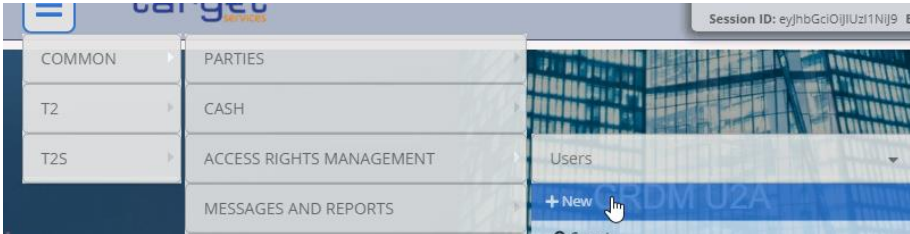

j

<sup>1</sup> Diariamente, la Data Propagation tiene lugar en torno a las 12 p.m. en UTEST y 5 p.m. en PROD, con una duración aproximada de 30 minutos (esta duración es variable).

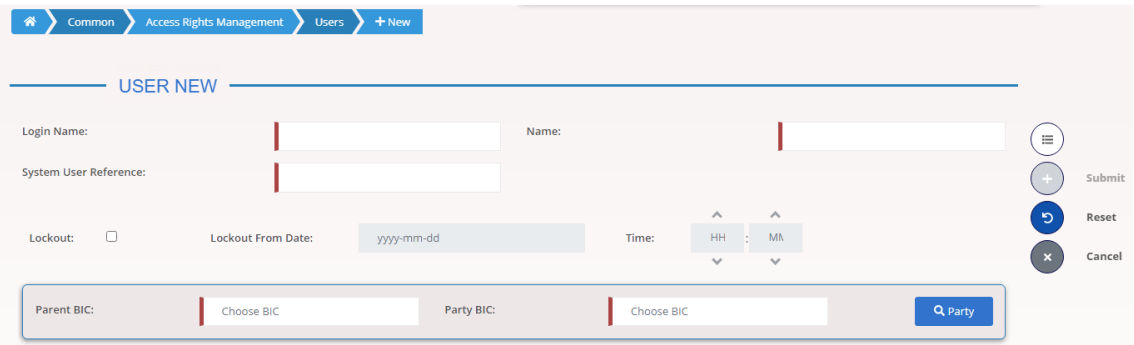

LOGIN NAME: ESAAAABBCCXXX\*\*\*\*\*\*\*\* (\*\*\*\*\*\*\* es texto libre, por ejemplo, A2A)

SYSTEM USER REFERENCE: Igual a LOGIN NAME

NAME: Nombre de usuario

PARENT BIC: ESPBESMMXXX

PARTY BIC: BIC PARTICIPANTE AAAABBCCXXX

6) El administrador debe crear como **Certificate Distinguished Name** el DN con el que se realizará la firma de negocio (firma del head.001 – BAH). Por ejemplo:

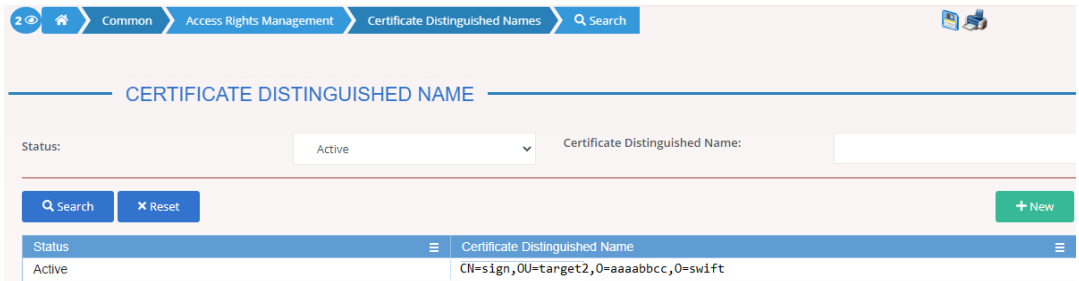

*\*Este DN debería ser distinto del creado en el paso 2, para evitar problemas.*

7) El administrador debe crear un vínculo entre el usuario A2A y este último DN mediante el objeto **User Certificate Distinguished Name Link**:

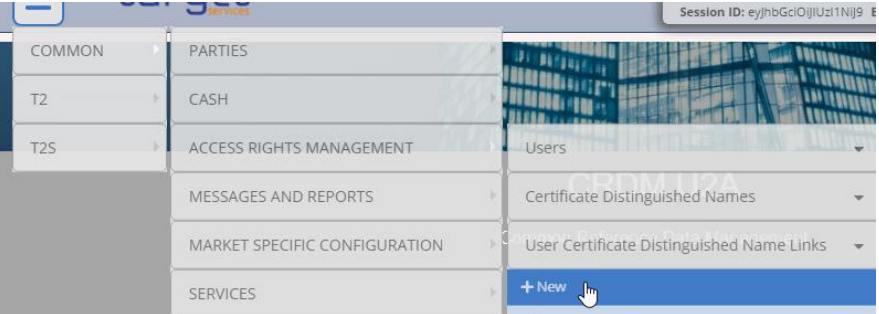

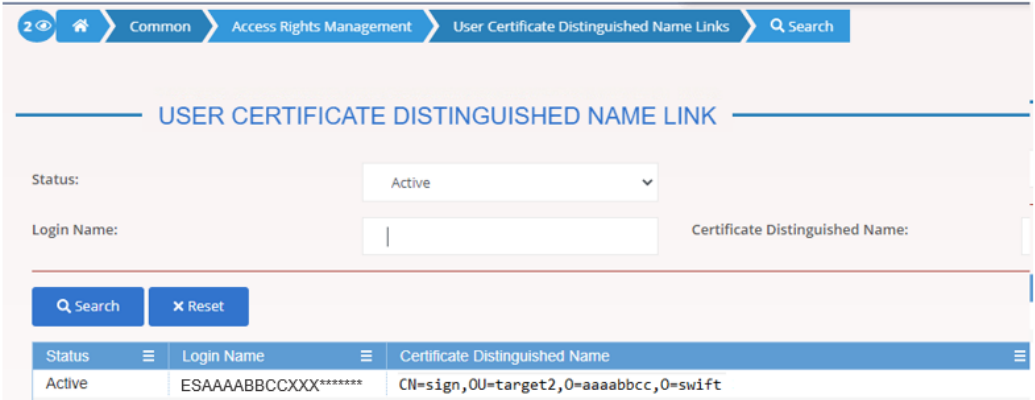

8) El administrador debe entregar los **role**s necesarios al usuario A2A:

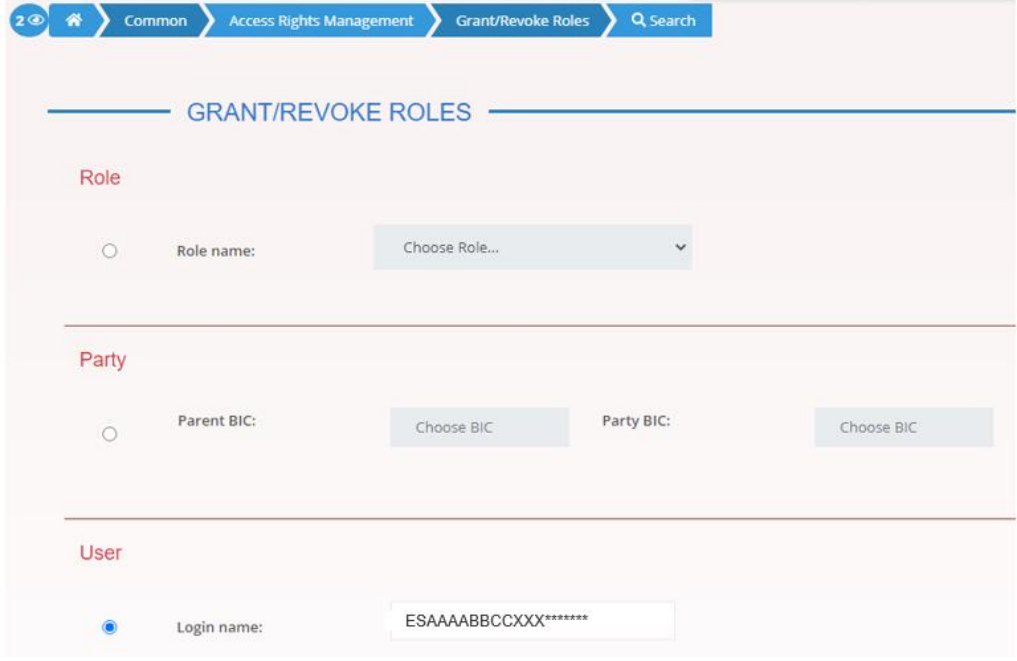

**Tras realizar estos pasos, y una posterior propagación de datos estáticos, deberían poder enviar mensajería.**